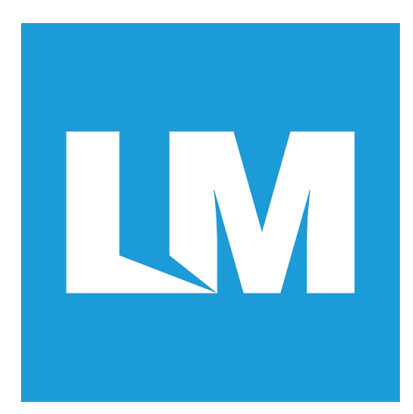

## **User Manual Firmware: a20-RX-ATC**

## **LM746 / LM747**

# **a20-RX-ATC**

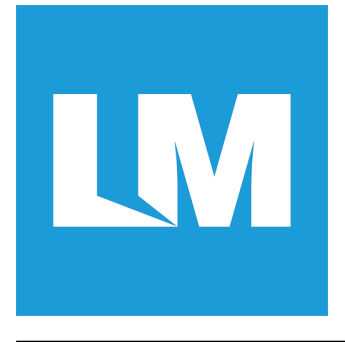

## **SEP 2013**

#### **1. Introduction:**

a20-RX-ATC is an embedded firmware running on LM Bluetooth modules which are based on BlueCore® 5-MM processor or CSR8670 from CSR®. It implements the Bluetooth profiles stack include the A2DP, AVRCP, HFP and HSP.

The host interface to a20-RX-ATC firmware is done through the UART interfaces. The host processor can control a20-RX-ATC by using ASCII commands via UART interface. With these ASCII commands, the host can access the Bluetooth functionalities without involving the Bluetooth protocol stack. The ASCII commands are rather like a application interface of a20-RX-ATC.

#### **2. General Protocol:**

The AT Commands with their response are in ASCII text format and case-insensitive. The AT Command syntax begins with the text "AT" followed by the Profile Identifier, the Command Character and the Parameters. The command line shall be ended with a carriage return  $(r)$ . The syntax is shown below:

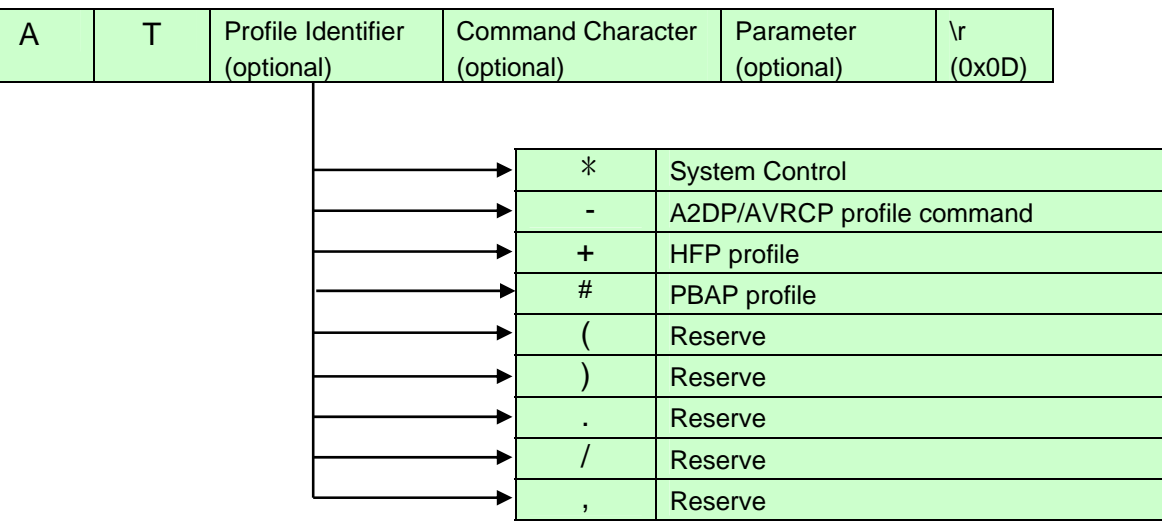

A typical AT Command example is "atp1234\r", which is used to set the Bluetooth PIN-CODE. The AT command transaction is shown in below. It can include three phases, the Command phase, the Response phase and the Report phase. The Command phase usually is initiated by host processor who will send the AT command to a20-RX-ATC. In the Response phase, when a20-RX-ATC accept the AT command, it will reply the response immediately. The host can, then, send next command once it get the response of last command. a20-RX-ATC will introduce Report phase if the command require a report. The latency time of the report phase depends on the type of command.

Most of the report are reply in very short latency time while some of others, such as Discovery, may need longer time to complete.

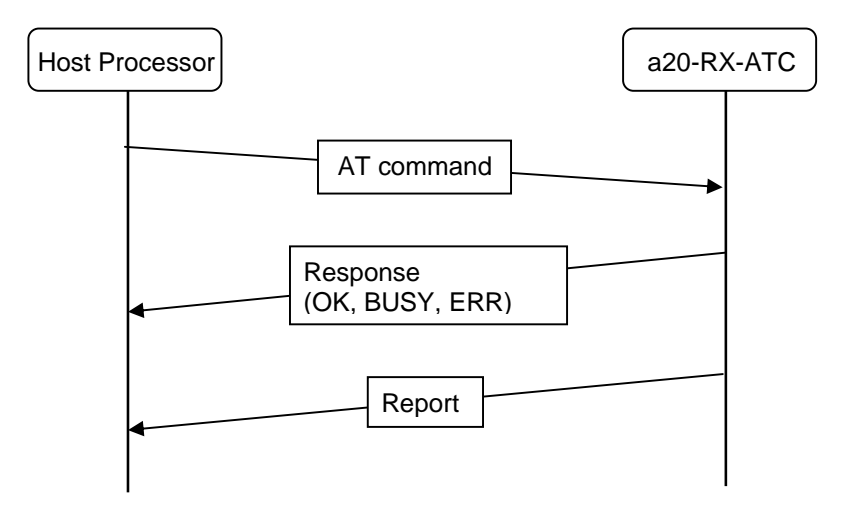

Some events occurred during the communications will be indicated as the Event. The Event is usually asynchronous to the AT command. The typical examples of the Event are Paired, Connect, and Disconnect. The Event can be presented by a20-RX-ATC to the host at any timing. Sometime, the Event is the consequence of previous AT command. The host may expect the Event as part of the control flow.

All the Response, Report and Event include carriage return (\r) and line feed (\n).

Note: A simple 'AT' command without any argument to a20-RX-ATC is treated as health check. The a20-RX-ATC will simply response 'OK' to the host.

#### **2.1 Classes of AT Command**

In order to support profiles of different applications, the AT Commands are classified of different Classes by Profile Identifiers. The are:

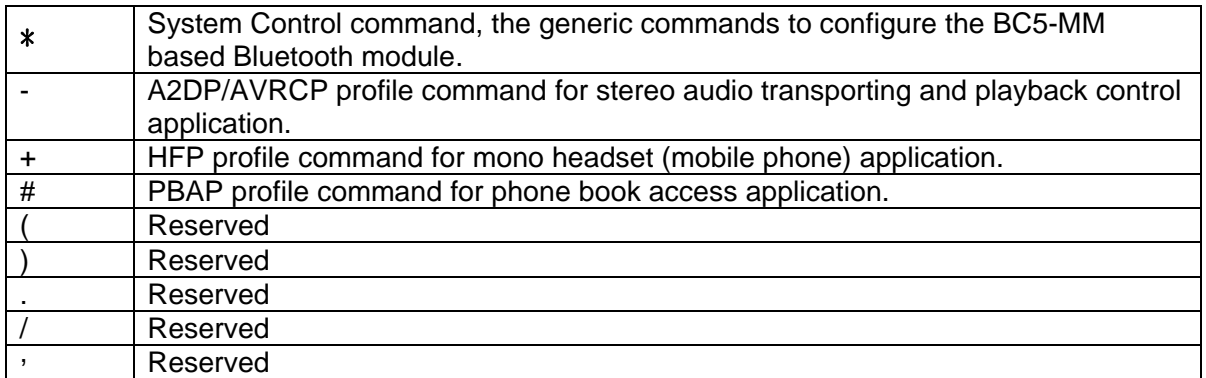

#### **2.2 Types of Response**

There are three types of Response defined to indicate the processing status of AT Command by a20-RX-ATC. They are:

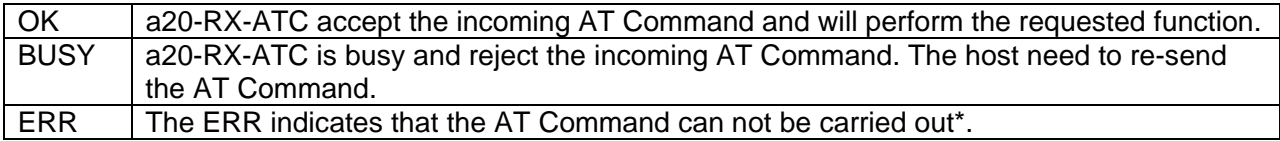

Note: The causes of ERR can be introduced by syntax error of AT Command or non-applicable operating state for the incoming command.

#### 2.3 Report

If the incoming AT command requests certain information from a20-RX-ATC. It will provide the requested results in the Report that sent to host.

The syntax of Report begins with the key word 'REP:' and then followed by the processing results that correspond to the AT command. The contents of each type of Report will be described with corresponding AT Command in the following sections.

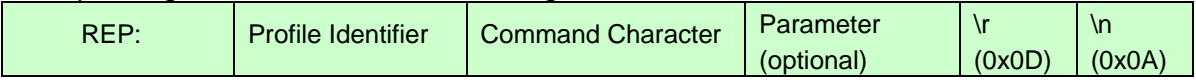

#### 2.4 Event

Event occurred at any timing during the communication such as Pairing successfully, connected, disconnected,.....and so on. These are usually asynchronous to the transaction of AT Commands. Therefore, it is usually initiated by a20-RX-ATC to notify the host about situation of existing Bluetooth link.

The syntax of Event begins with the key word 'IND:' and then followed by the related messages from a20-RX-ATC.

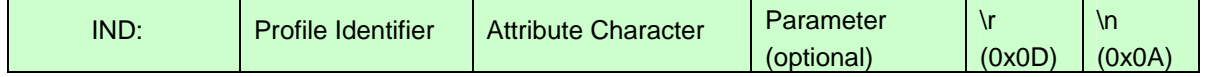

## **Contents:**

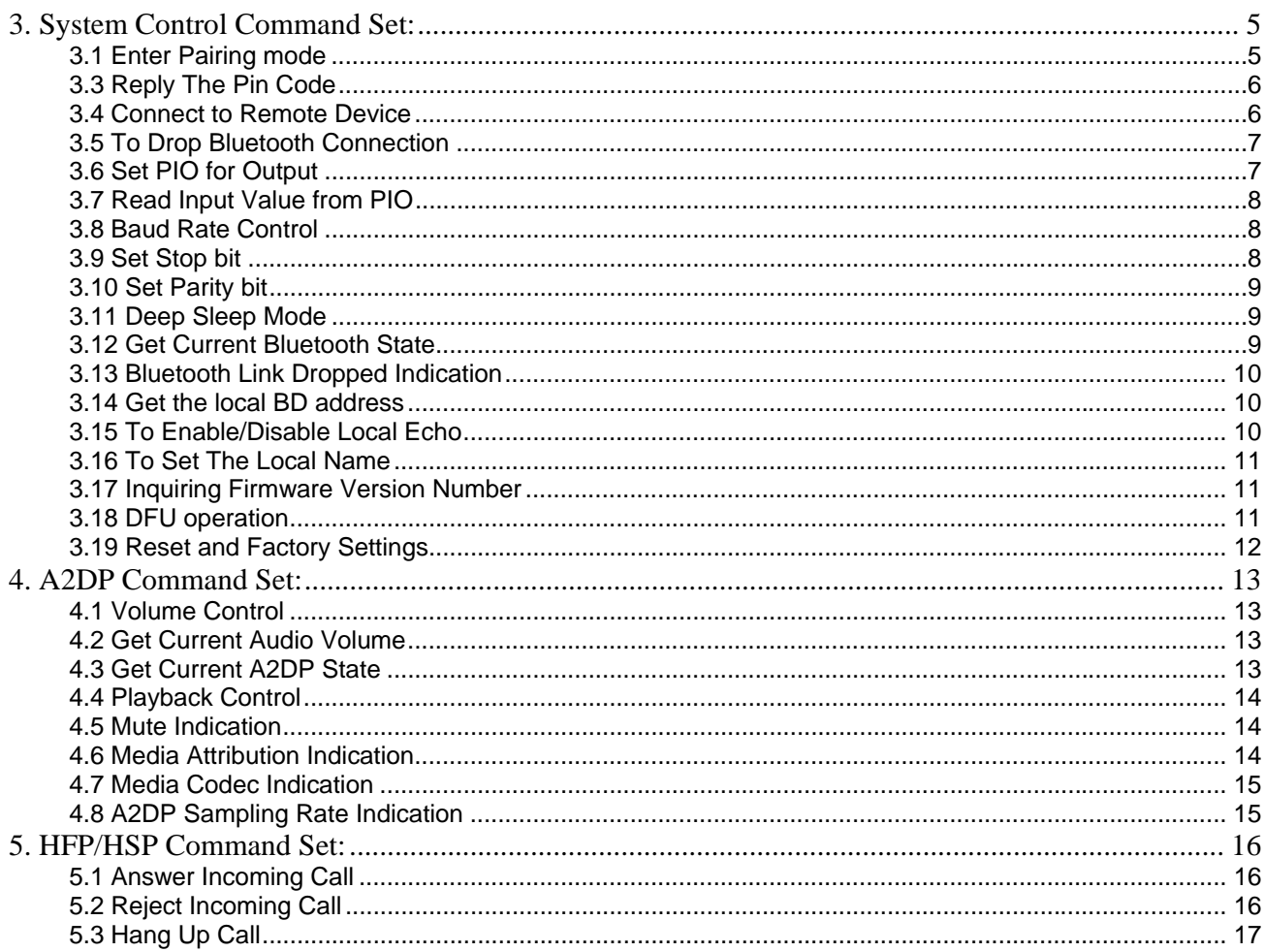

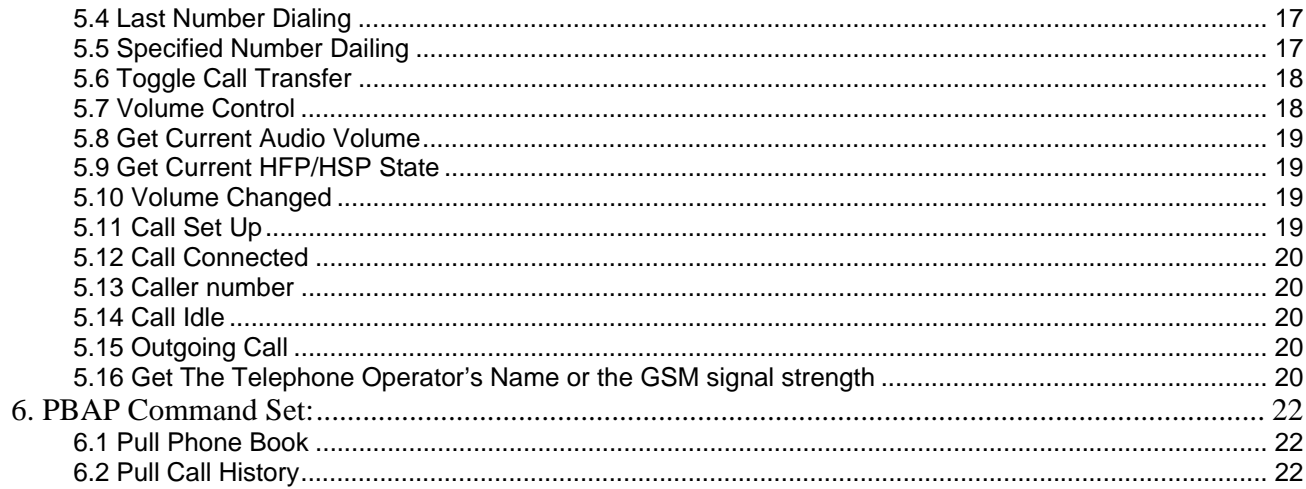

## **3. System Control Command Set:**

The System Control command set include the AT commands that are common to the Bluetooth module. The control settings are effective to all profiles.

#### **3.1 Enter Pairing mode**

This command set module to enter pairing mode. That is, the Discoverable state.

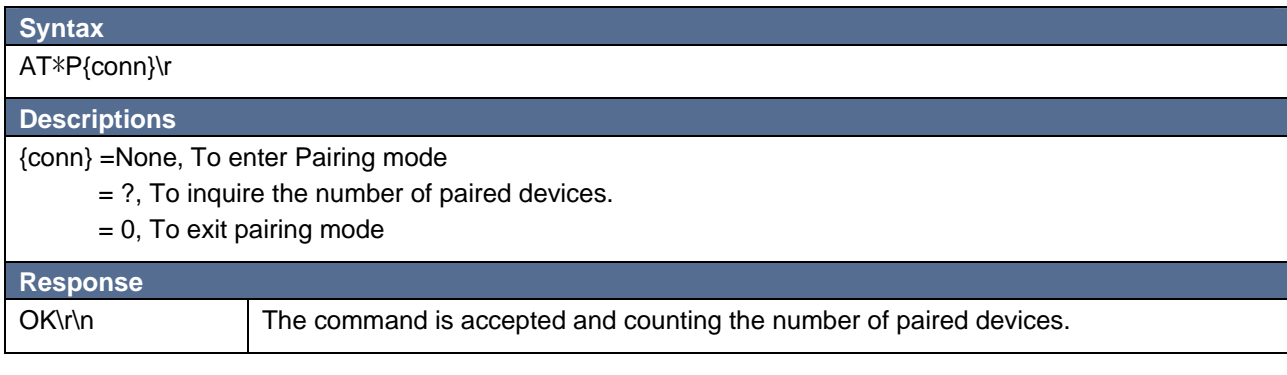

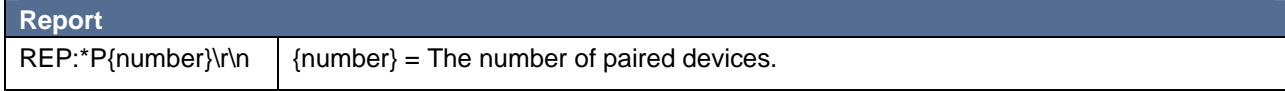

The pairing activity can induce one of the following Events:

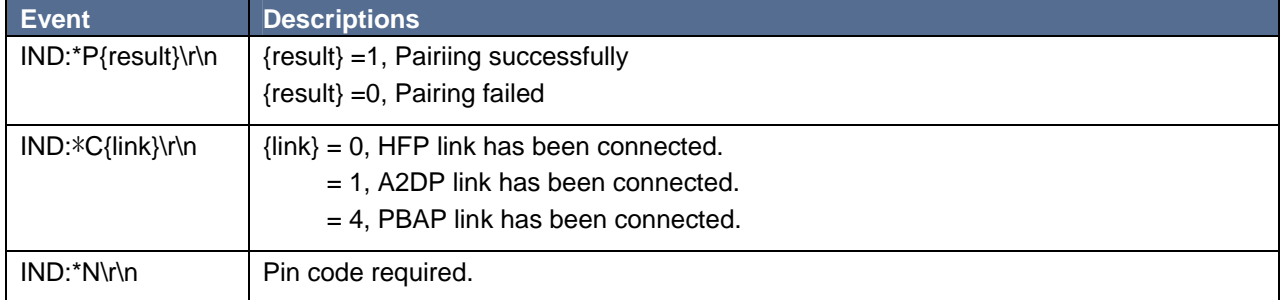

#### **3.2 Get the list of paired device names**

To use this command to get the list of all paired device names.

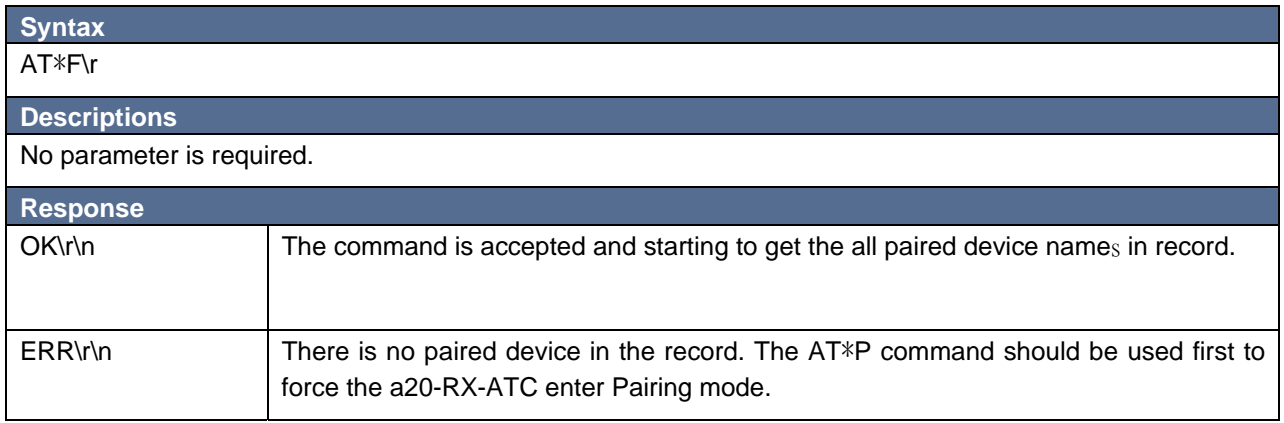

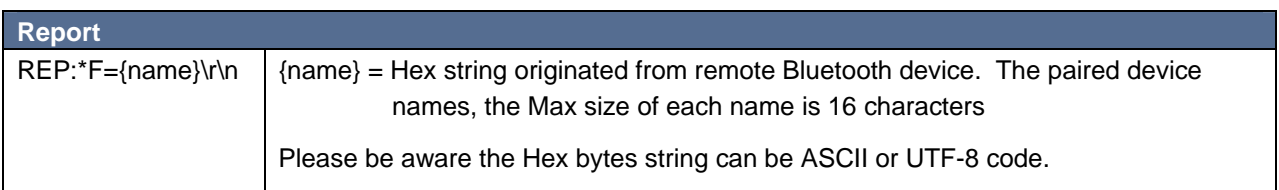

#### **3.3 Reply The Pin Code**

This command is used to reply Event IND:\*N for the PIN code requested by remote Bluetooth device.

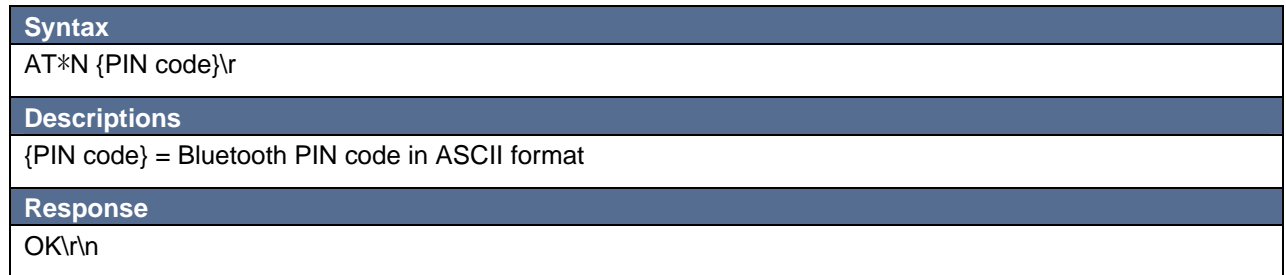

The pairing activity can induce one of the following Events:

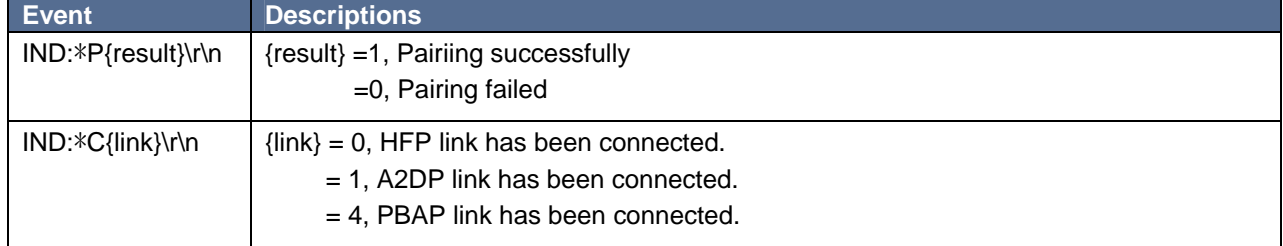

## **3.4 Connect to Remote Device**

This command ask a20-RX-ATC to initiate the connection to remote device. It will try to connect to the last connected device or the specified remote device in the paired devices list for both A2DP and HFP profiles.

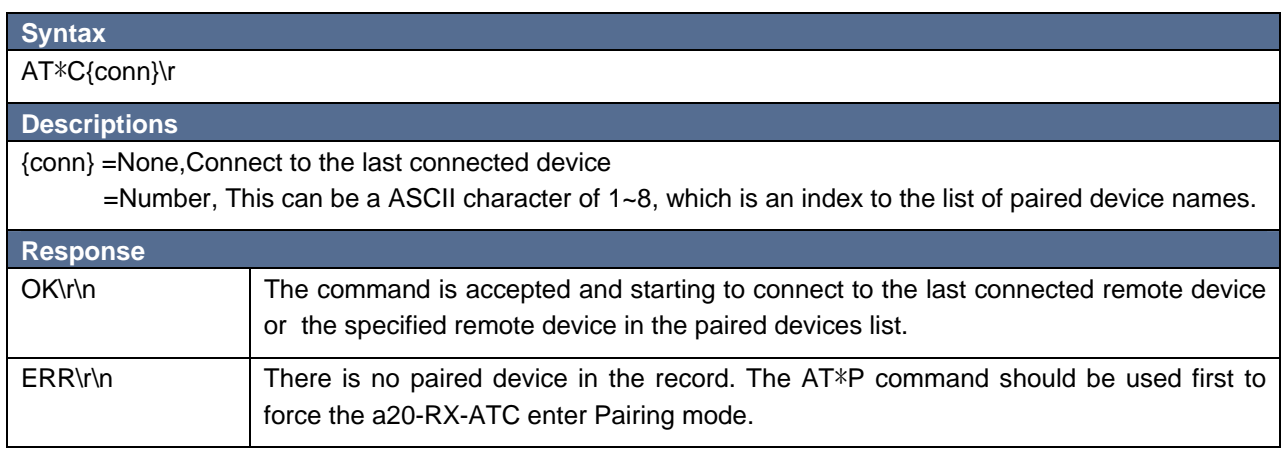

The connecting activity can induce one of the following Events:

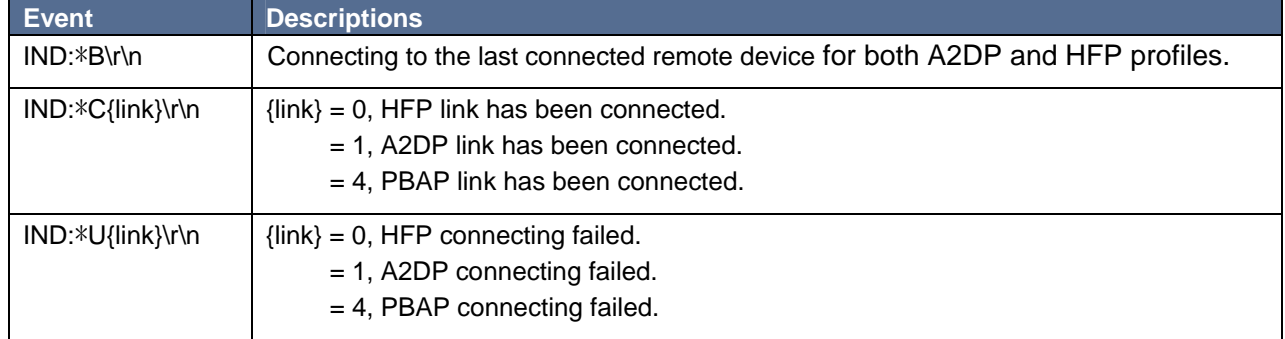

## **3.5 To Drop Bluetooth Connection**

This command will force a20-RX-ATC to drop Bluetooth connection.

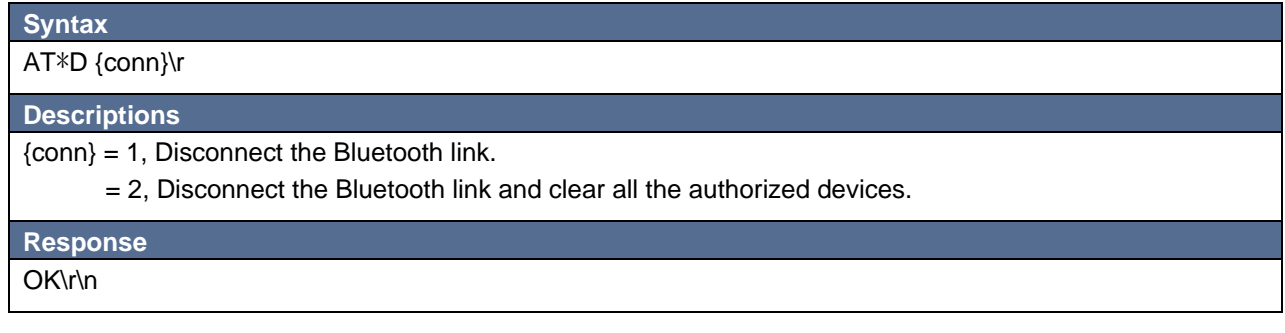

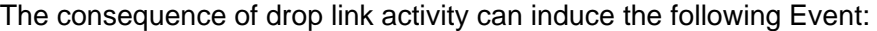

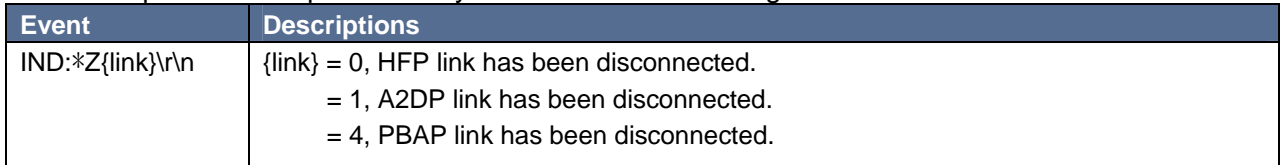

## **3.6 Set PIO for Output**

This command set the specified PIO for output.

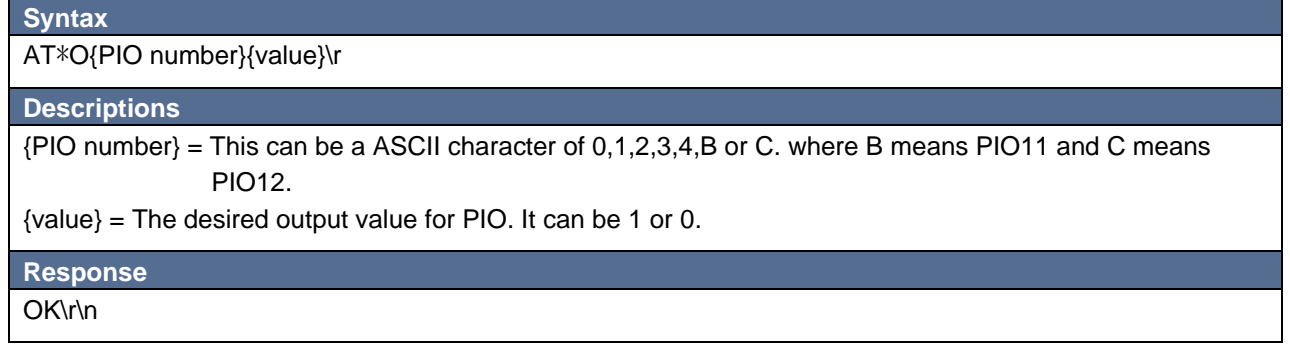

#### **3.7 Read Input Value from PIO**

This command read the input value from the specified PIO.

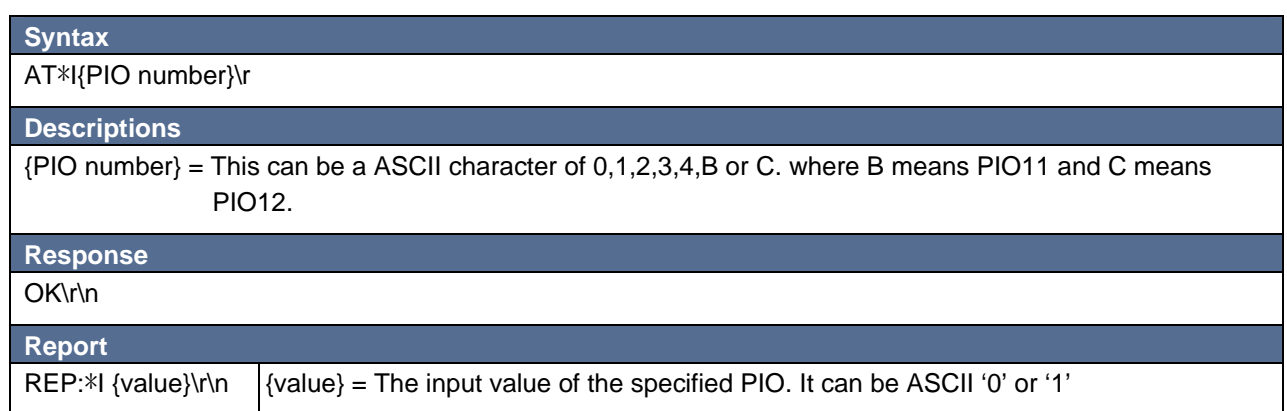

#### **3.8 Baud Rate Control**

This command is used for changing the baud rate of UART interface.

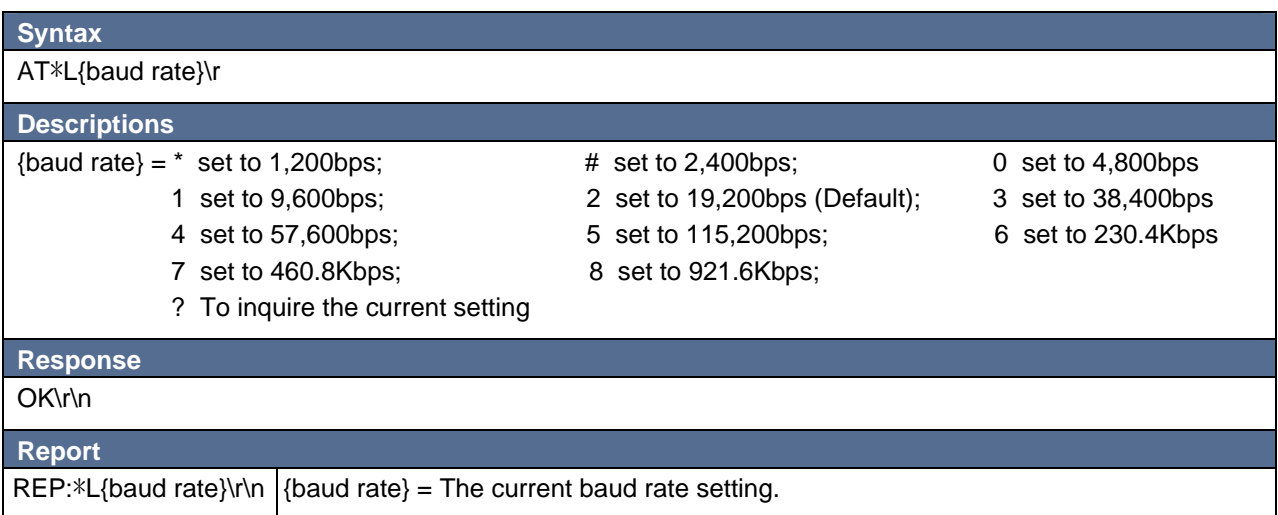

#### **3.9 Set Stop bit**

This command is used for changing the Stop bit setting of UART interface

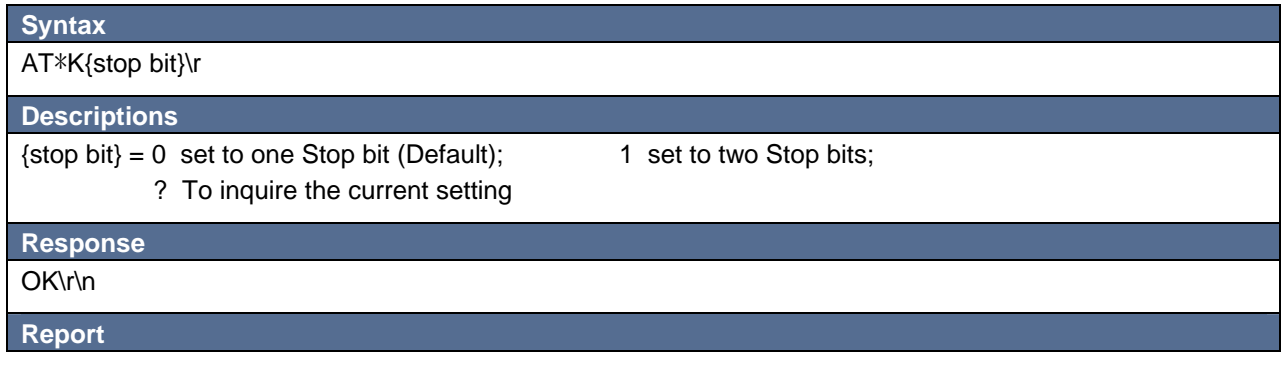

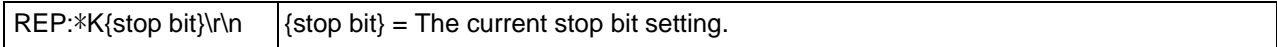

#### **3.10 Set Parity bit**

This command is used for changing the Parity bit setting of UART interface

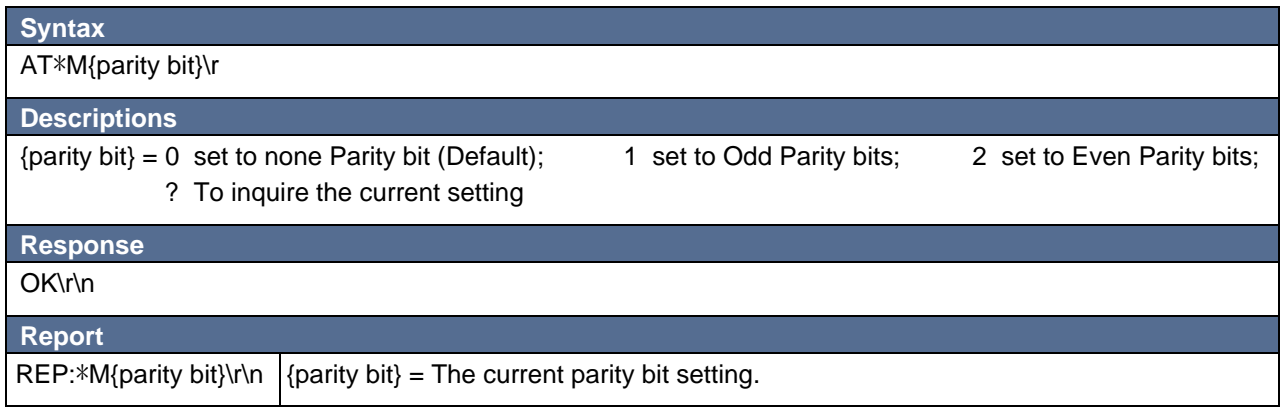

#### **3.11 Deep Sleep Mode**

This command is only valid when Bluetooth link is disconnected. It will set the deep sleep timer and start down counting. The Bluetooth module will fall into deep sleep mode when the timer is expired. The timer can be restarted by any activity at UART or PIO4. The Deep Sleep mode can be terminated by any activity at UART or PIO4.

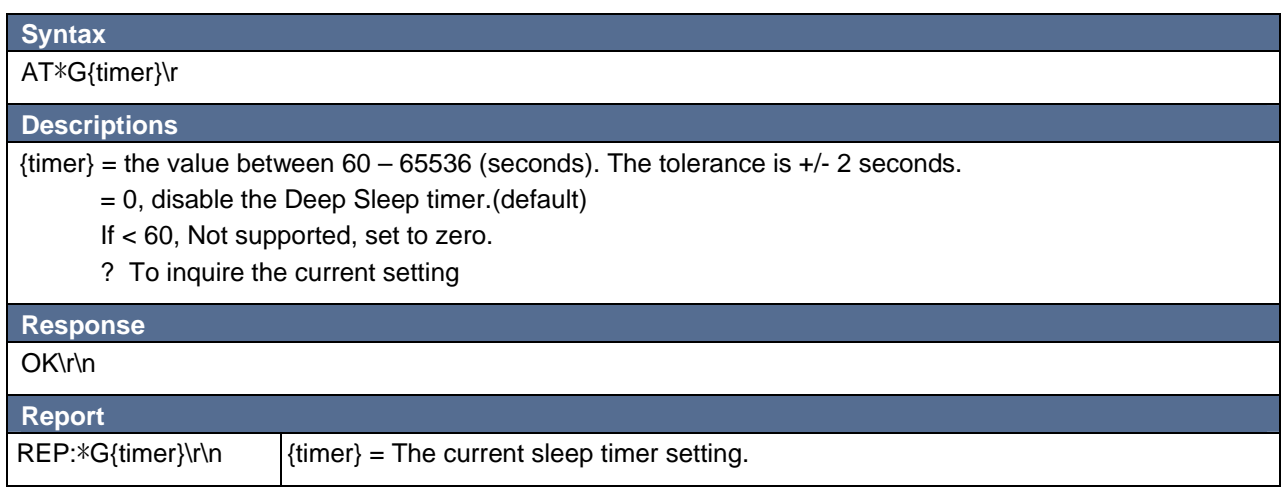

#### **3.12 Get Current Bluetooth State**

This command get the current Bluetooth link state.

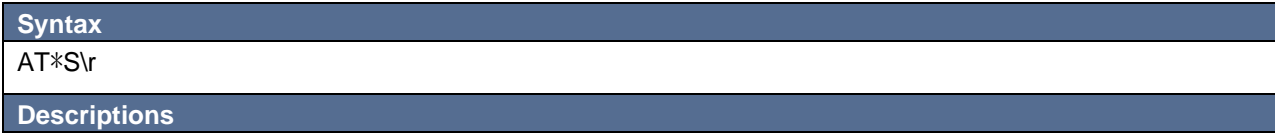

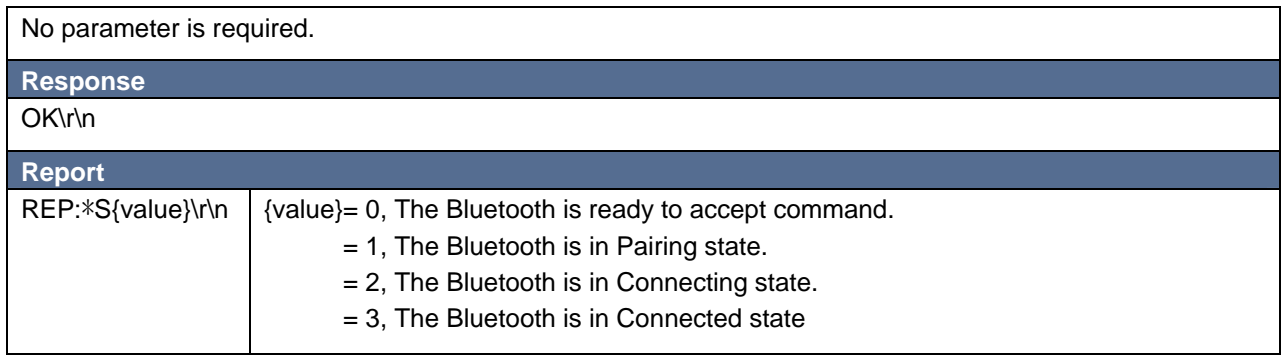

#### **3.13 Bluetooth Link Dropped Indication**

The Bluetooth link can be dropped due to unexpected events such as out of range, disconnected requested from remote device. The Event 'No Carrier' will be indicated to host.

#### The unexpected link dropped can induce the following Event 'No Carrier':

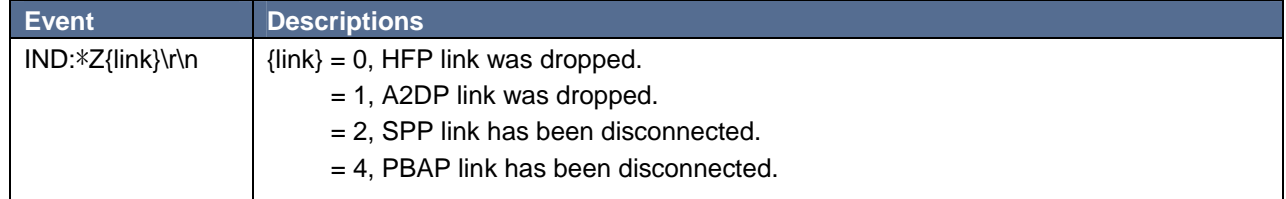

## **3.14 Get the local BD address**

This command will display the local BD address.

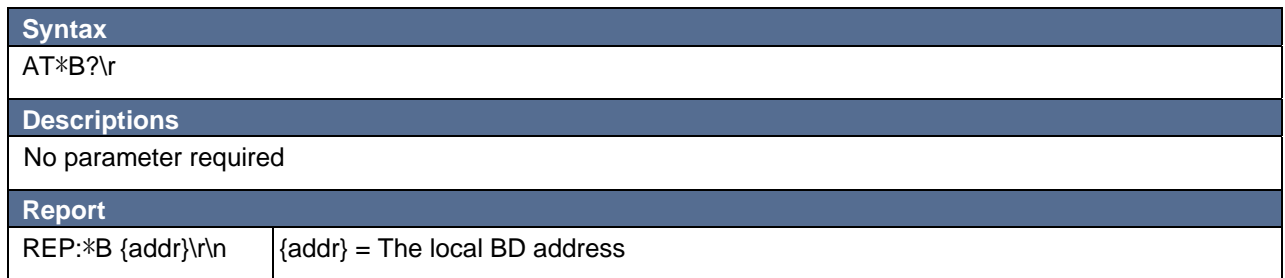

#### **3.15 To Enable/Disable Local Echo**

To use this command to enable/disable the echo characters to host.

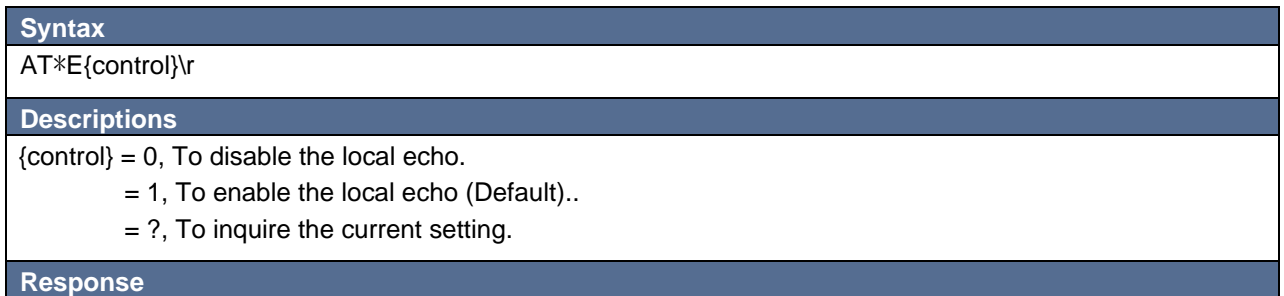

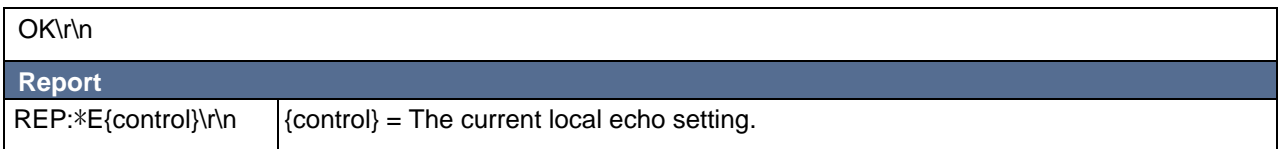

#### **3.16 To Set The Local Name**

To use this command to set the local Bluetooth Friendly name.

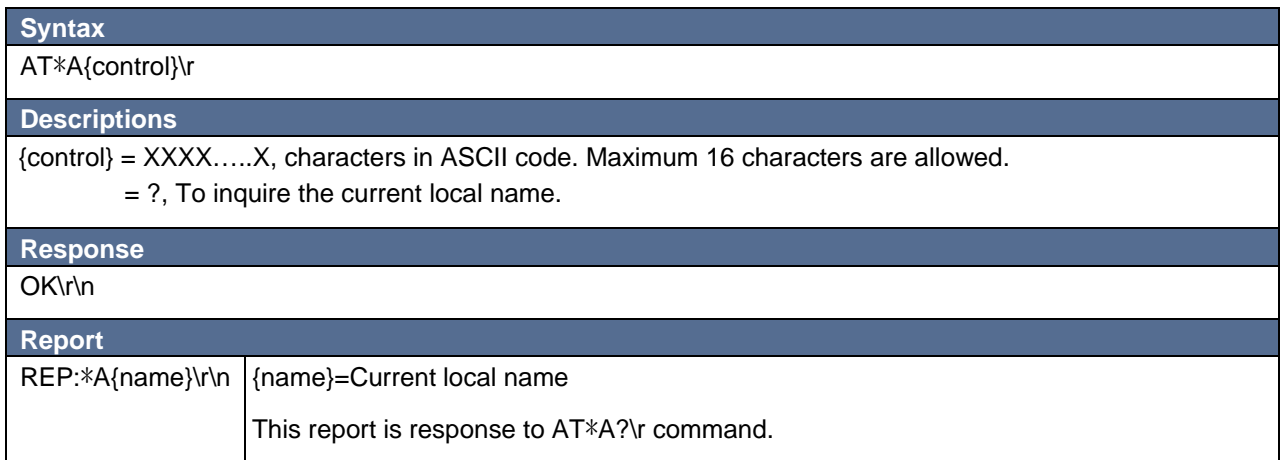

#### **3.17 Inquiring Firmware Version Number**

This command retrieves the information of current firmware version.

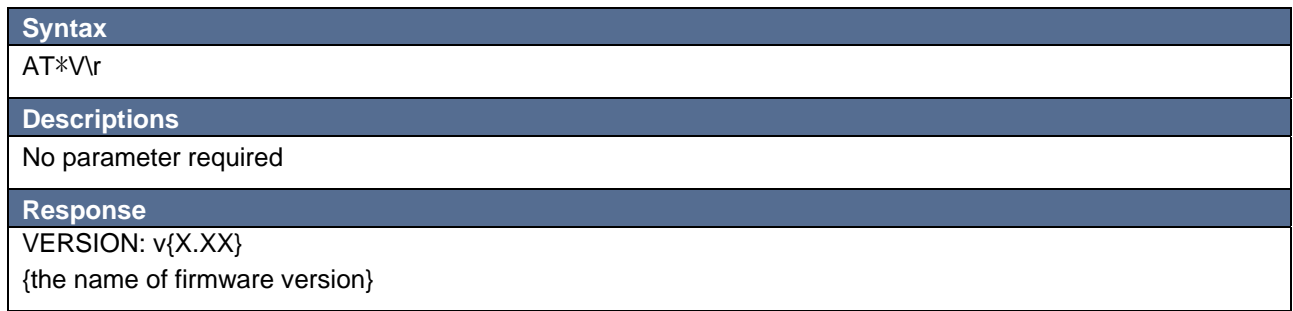

#### **3.18 DFU operation**

To initiate the firmware upgrade procedure via UART interface.

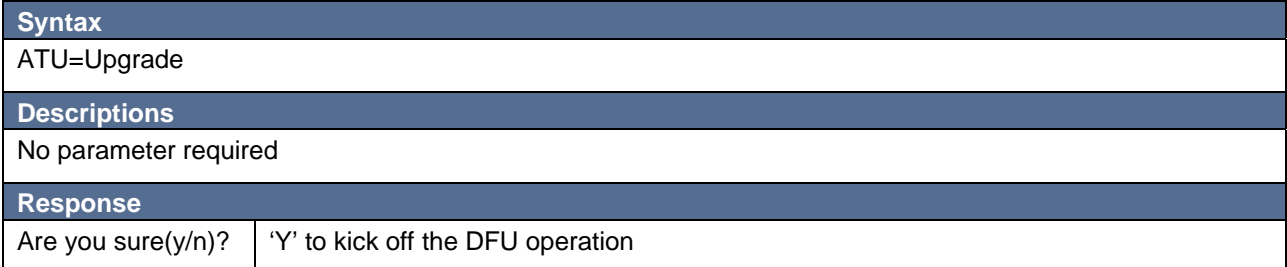

## **3.19 Reset and Factory Settings**

Reset to default setting and reboot the A2D-ATC.

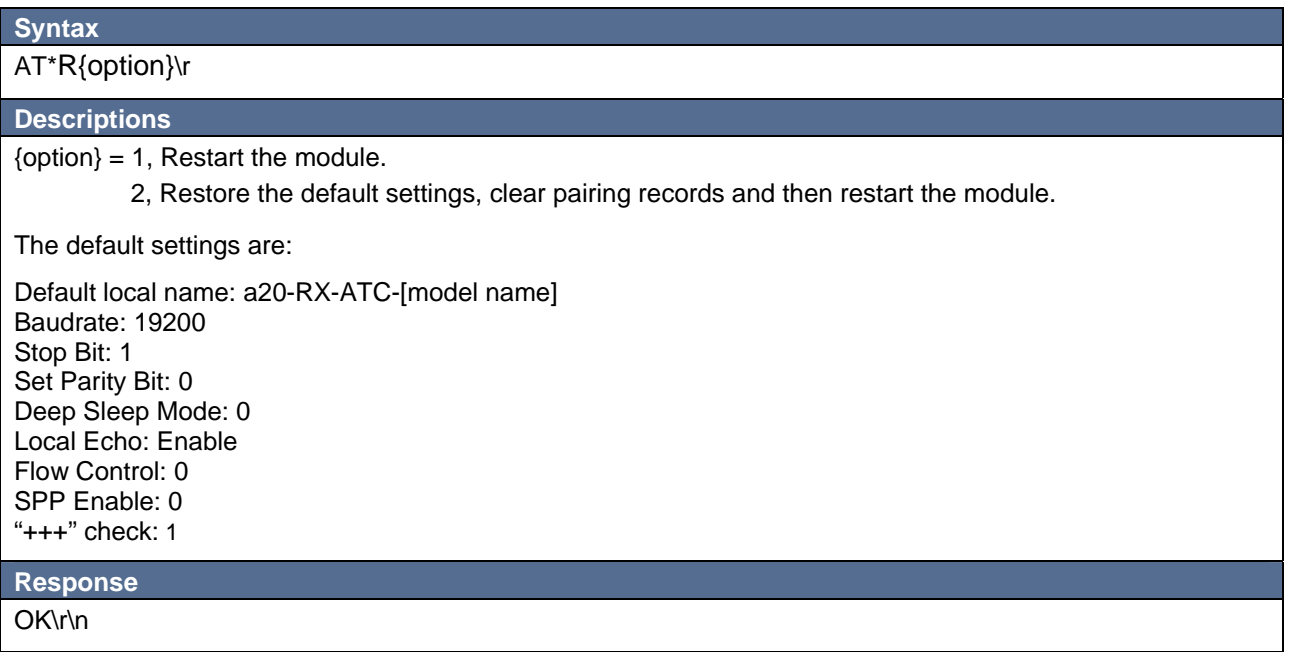

## **4. A2DP Command Set:**

The A2DP command set include the AT commands that control the music transportation (A2DP) as well as the playback operations (AVRCP).

#### **4.1 Volume Control**

This command set the music volume up/down. The volume step from 1 to 15.

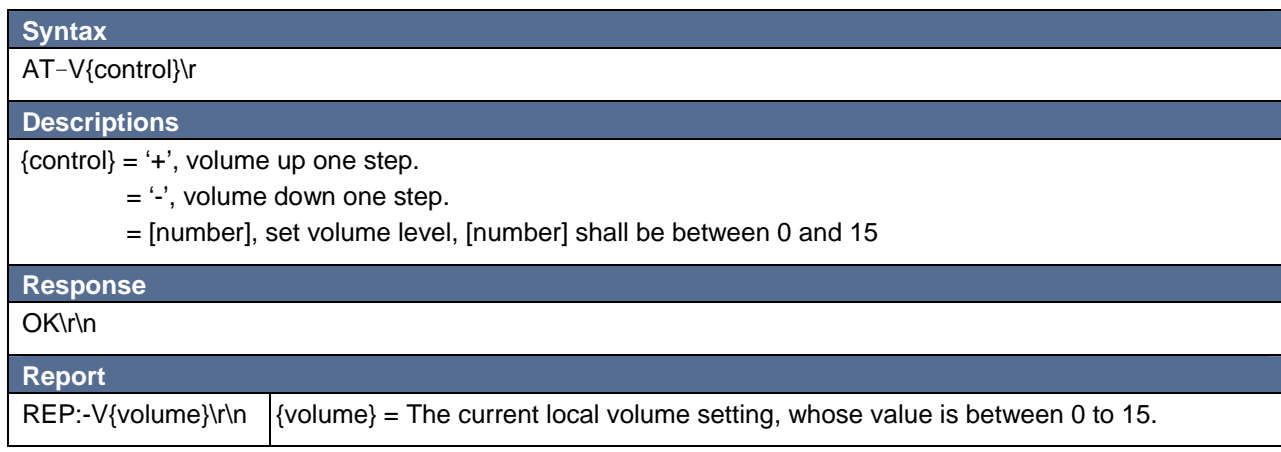

#### **4.2 Get Current Audio Volume**

This command read the current audio volume.

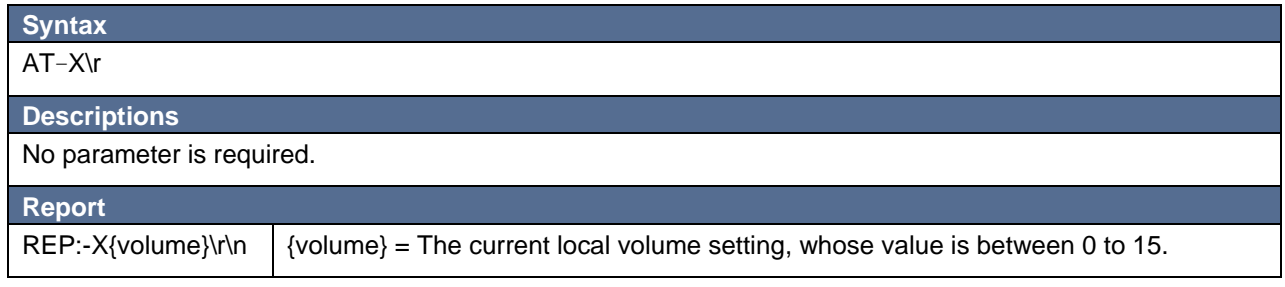

## **4.3 Get Current A2DP State**

This command get the current A2DP State. This command is useful when the host needs to know if the audio streaming is running on.

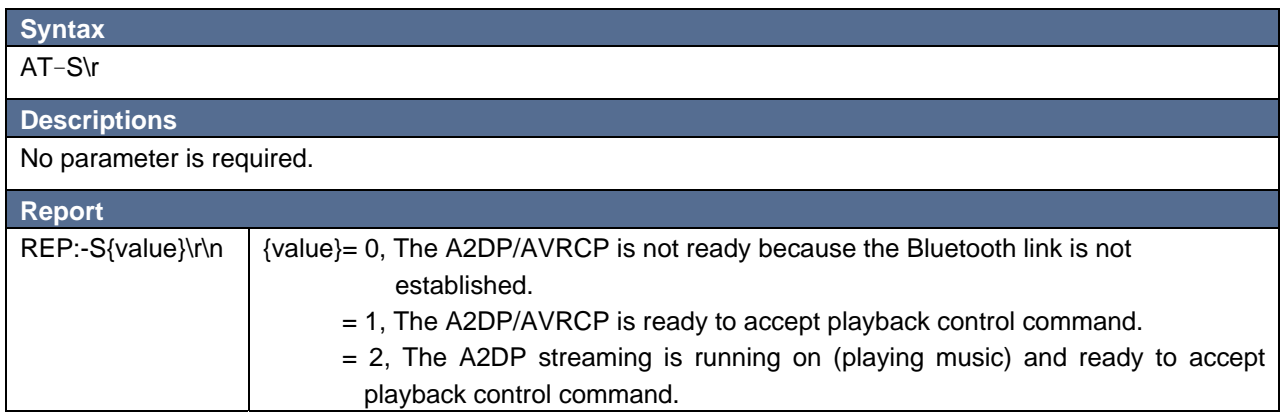

## **4.4 Playback Control**

This command set the music playback controls.

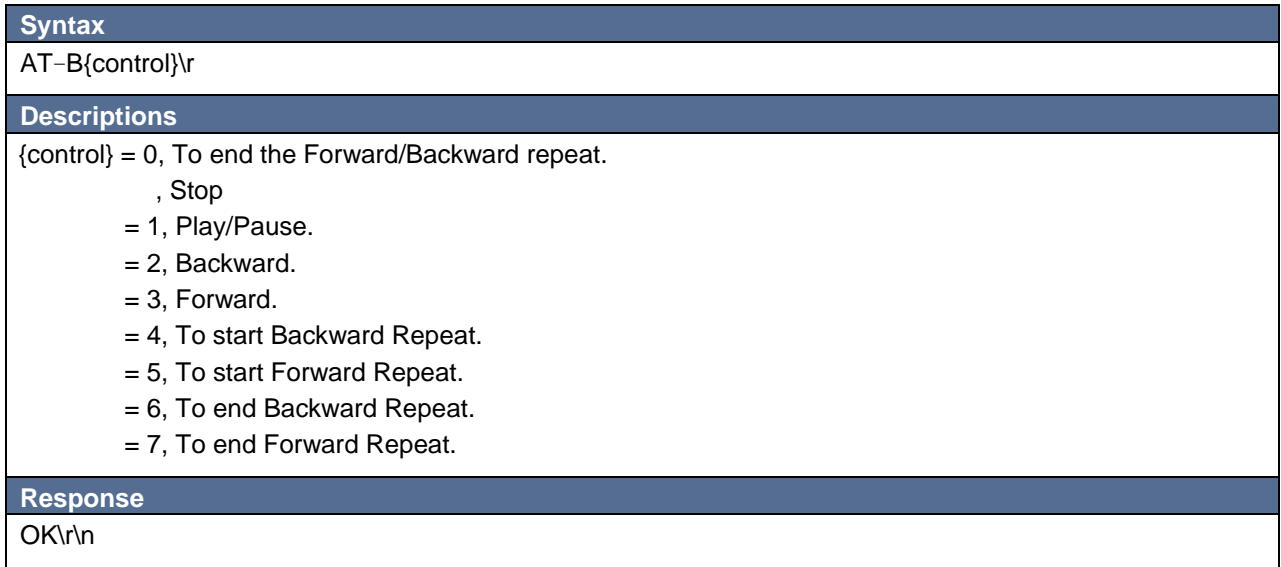

#### **4.5 Mute Indication**

When a20-RX-ATC carry out the Playback Control command, the A2DP streaming will be stopped accordingly. That will induce the Event 'Mute' and the Event 'Unmute'.

The playback control activity can induce the following Event:

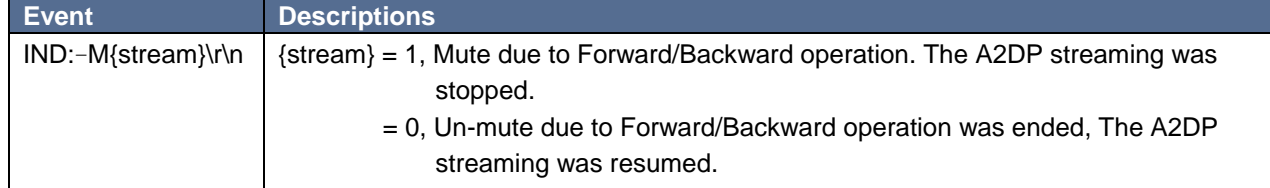

#### **4.6 Media Attribution Indication**

If AVRCP support version 1.3 or later, media playing might induce the Events 'Attribution1', 'Attribution2' and 'Attribution3'

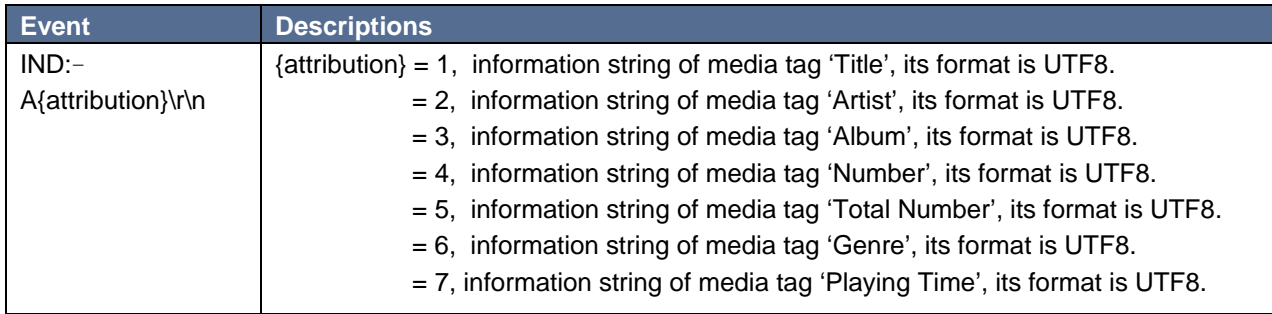

#### **4.7 Media Codec Indication**

During A2DP streaming, it might induce the Events 'Codec1', 'Codec2' or 'Codec3' to indicate the current A2DP codec

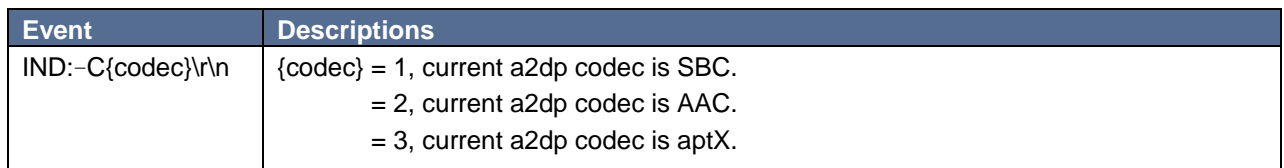

## **4.8 A2DP Sampling Rate Indication**

When the A2DP connection is established, it will report the sampling rate that for the A2DP streaming.

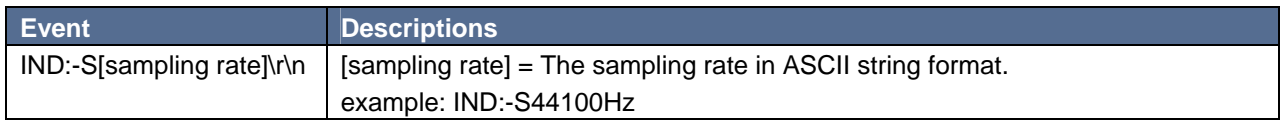

#### **5. HFP/HSP Command Set:**

The HFP/HSP command set include the AT commands that control the hand free/headset function. The following diagram shows the state transitions of HFP/HSP operations and the associated Event and Commands. Please note that Command should be sent at proper state otherwise will cause response of error.

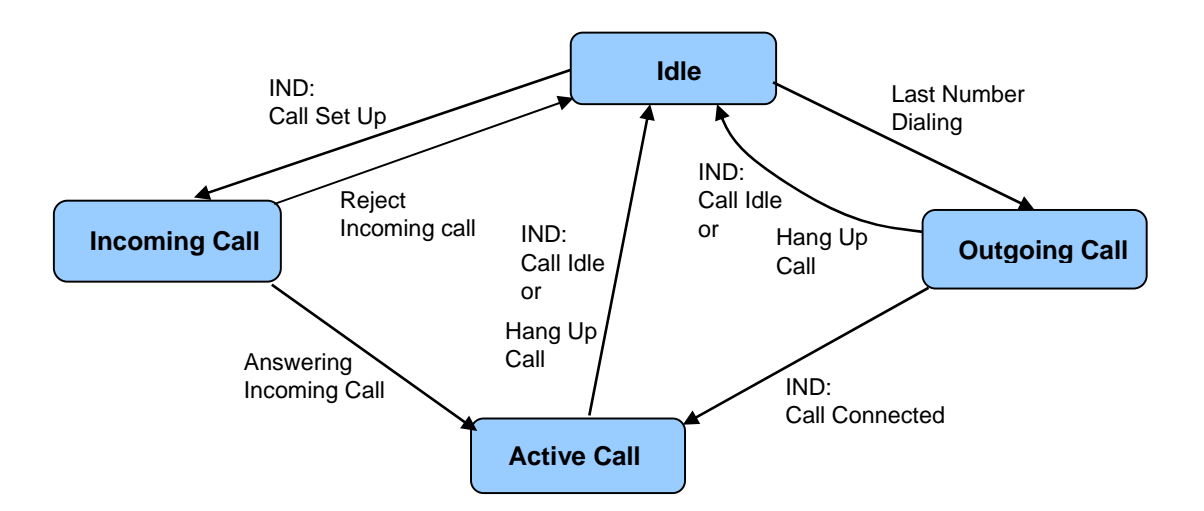

## **5.1 Answer Incoming Call**

This command is used for answering the incoming call.

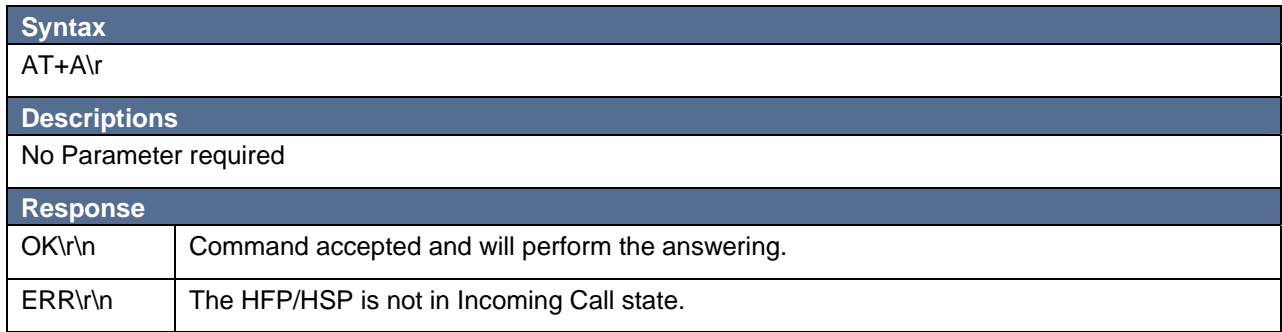

The answering activity can induce the following Event 'Call Connected':

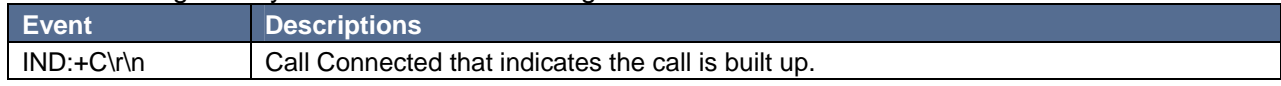

#### **5.2 Reject Incoming Call**

This command will reject the incoming call.

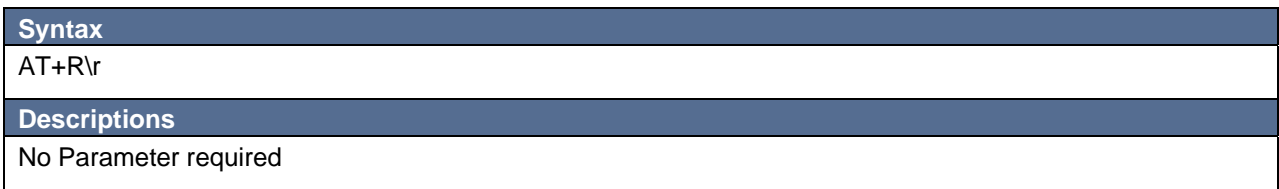

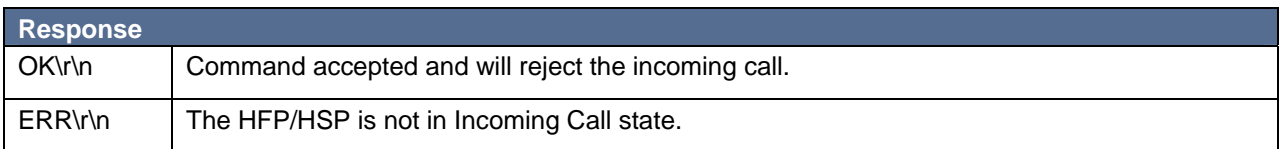

### **5.3 Hang Up Call**

This command will hang up the active call (or outgoing call).

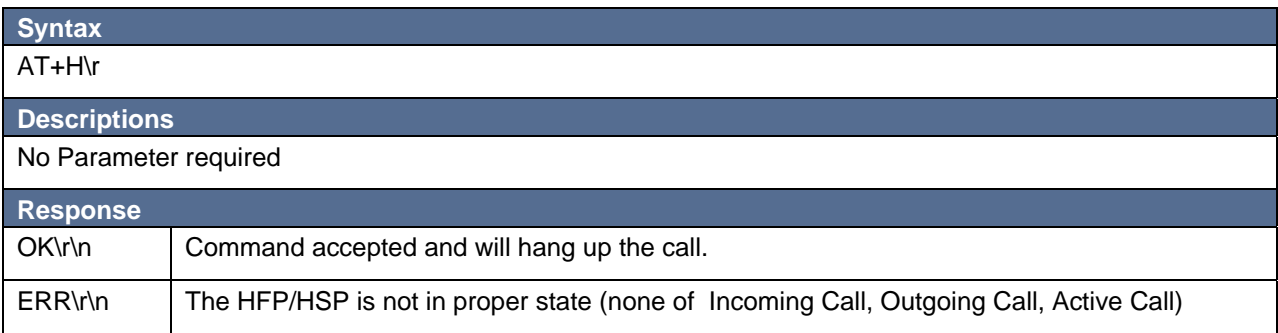

The hanging up activity can induce the following Event 'Call Idle':

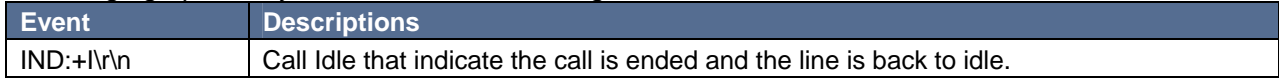

## **5.4 Last Number Dialing**

This command will issue the Last Number Dialing request to mobile phone.

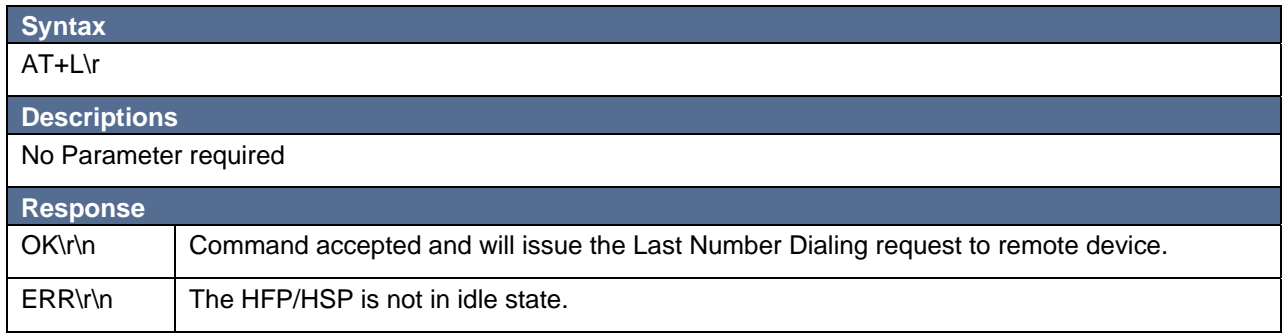

#### **5.5 Specified Number Dailing**

This command will issue the dialing request to mobile phone with specified telephone number.

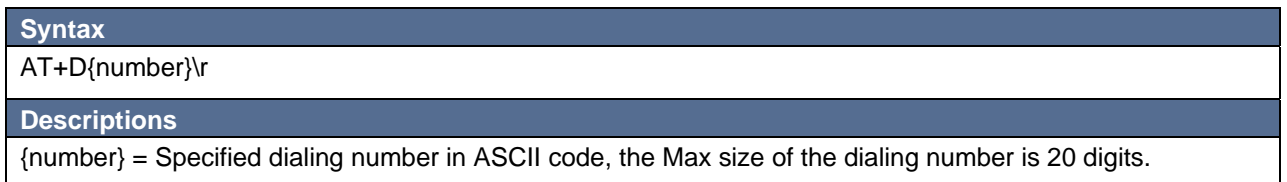

Example: AT+D13800138000\r, the dialing number is 13800138000.

If HFP is at 'Outgoing Call' state, this command will cause the HFP to transmit DTMF tone signals to mobile phone. The DTMF tone signals can be correspond to the ASCII code of 0-9, #,\*.

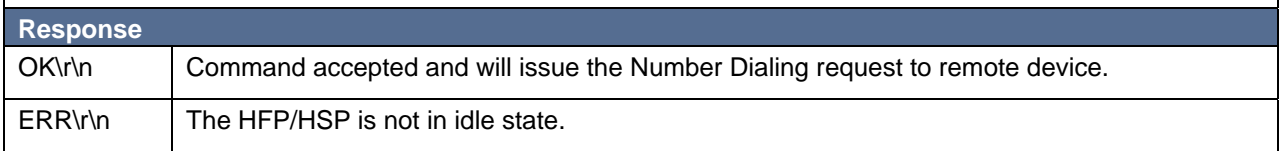

#### **5.6 Toggle Call Transfer**

This command will toggle the transfer of the call between a20-RX-ATC and remote device.

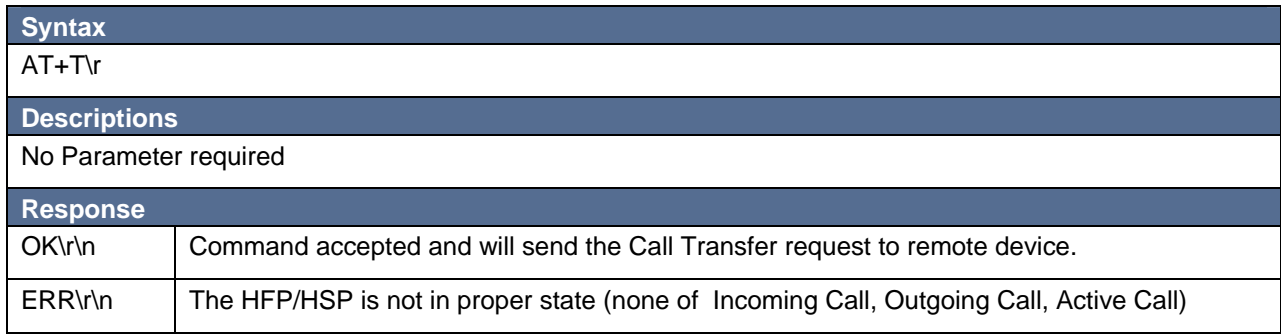

The toggle Call transferring activity can induce the following Event 'Audio Stream':

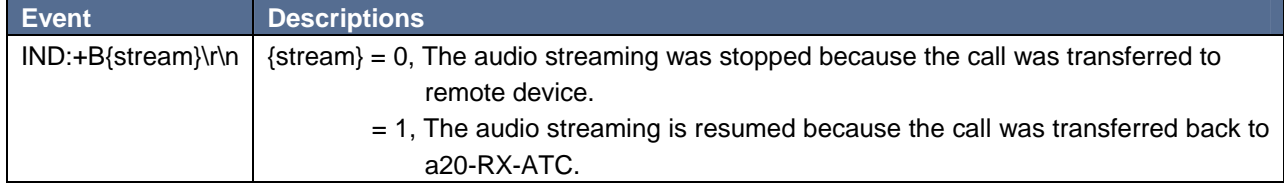

#### **5.7 Volume Control**

This command set the audio volume up/down. The volume step from 1 to 15.

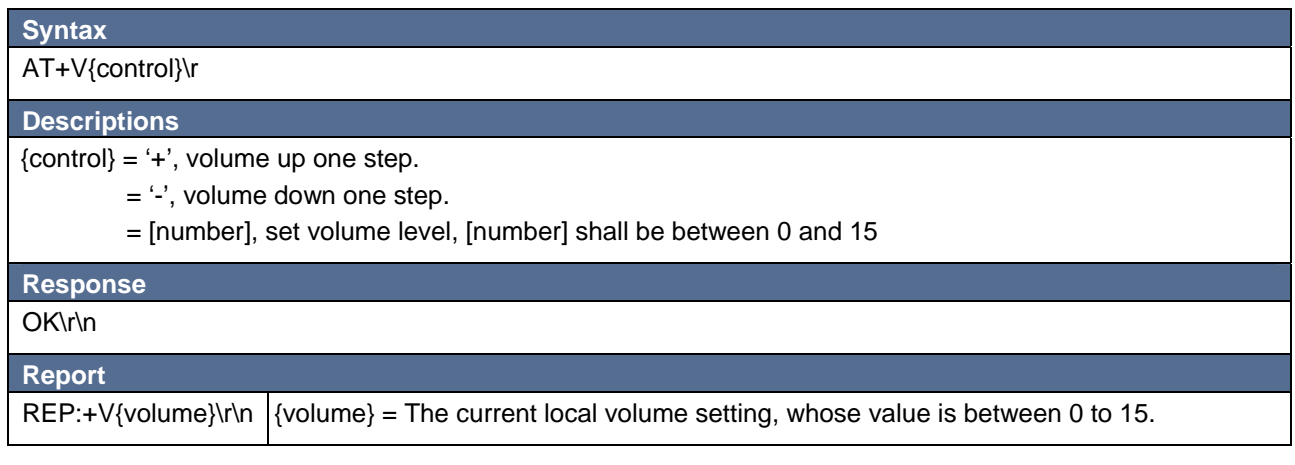

#### **5.8 Get Current Audio Volume**

This command read the current audio volume.

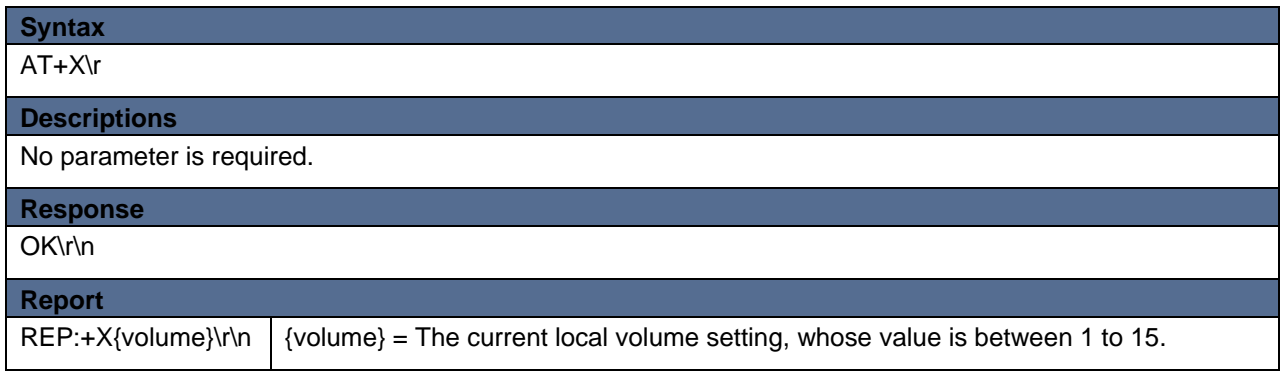

#### **5.9 Get Current HFP/HSP State**

This command get the current HFP/HSP State. The information of current state is useful for the host's reference when issuing the AT Command to a20-RX-ATC.

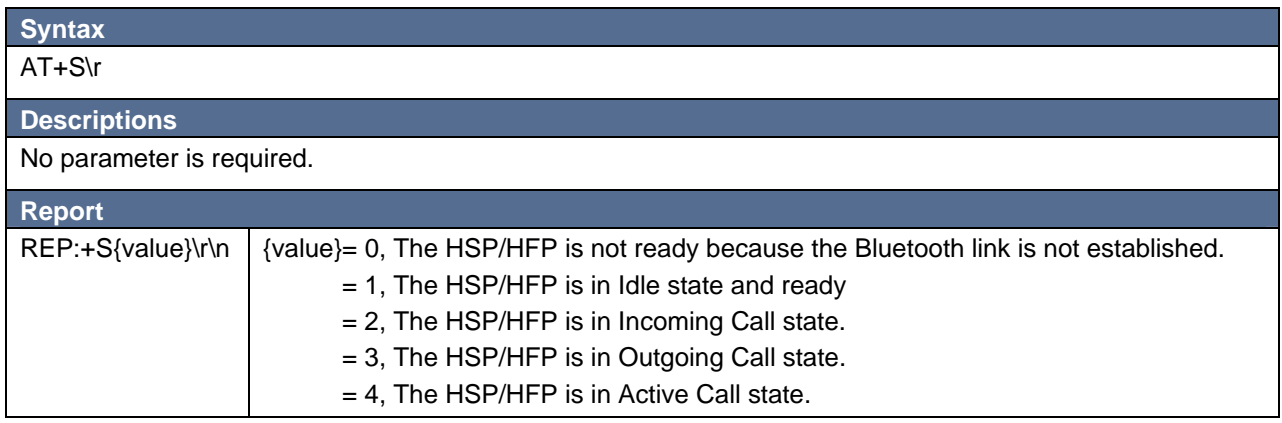

#### **5.10 Volume Changed**

This Event would be initiated if the remote device changes the audio volume.

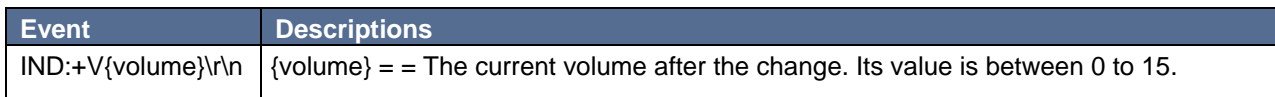

#### **5.11 Call Set Up**

This Event would be initiated if there is a incoming call.

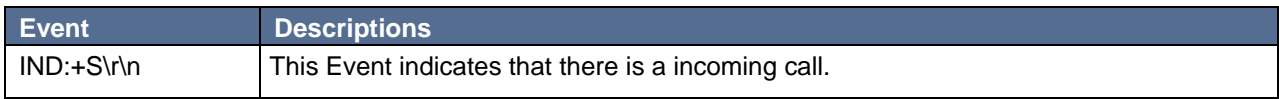

#### **5.12 Call Connected**

This Event indicated that the call was built up.

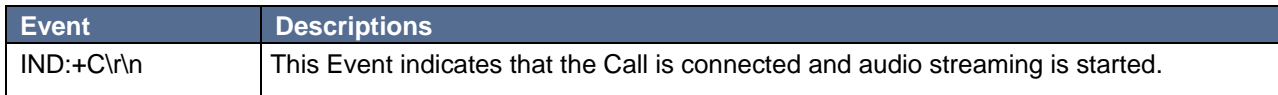

#### **5.13 Caller number**

This Event indicated that the call was displayed caller number if there is a incoming call .

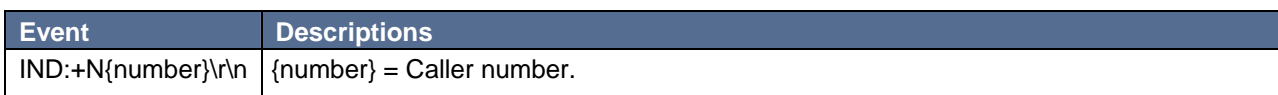

#### **5.14 Call Idle**

This Event would be indicated that the call was disconnected by remote device.

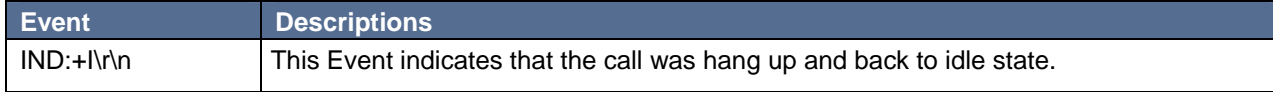

#### **5.15 Outgoing Call**

This Event would be indicated that there is an outgoing made by the remote device.

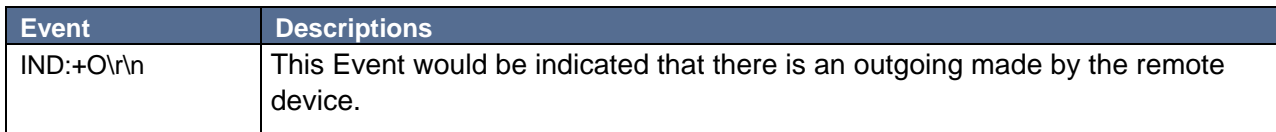

#### **5.16 Get The Telephone Operator's Name or the GSM signal strength**

Using this command to get the current Telephone Operator's name.

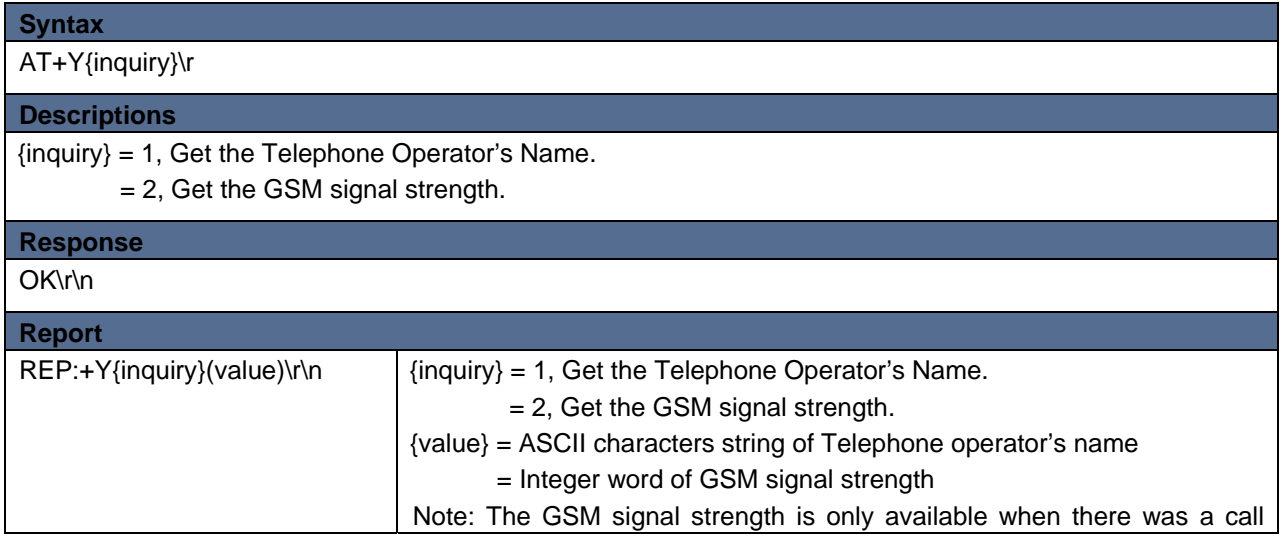

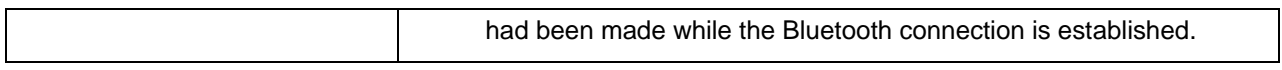

## **6. PBAP Command Set:**

The PBAP is dedicated to client side function which read the phone book from server side (mobile phone).

#### **6.1 Pull Phone Book**

To pull phone book from the mobile phone. The download data will be in VCard2.1 format.

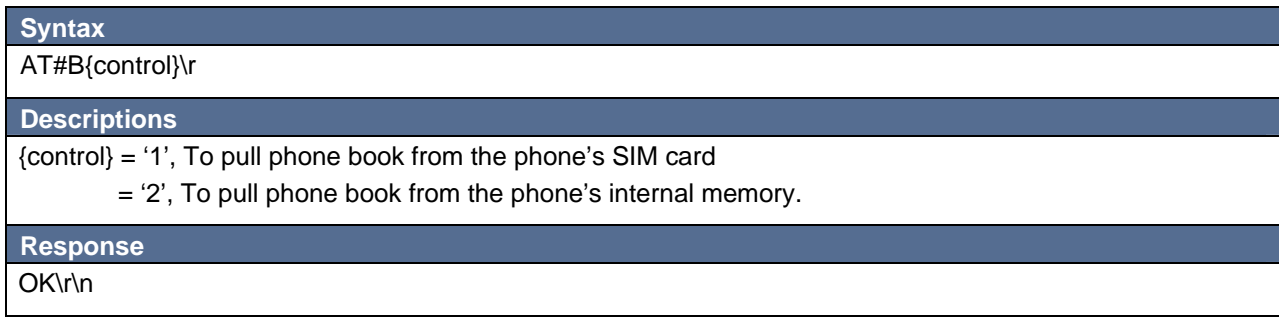

#### **6.2 Pull Call History**

To pull call history from the mobile phone. The download data will be in VCard2.1 format.

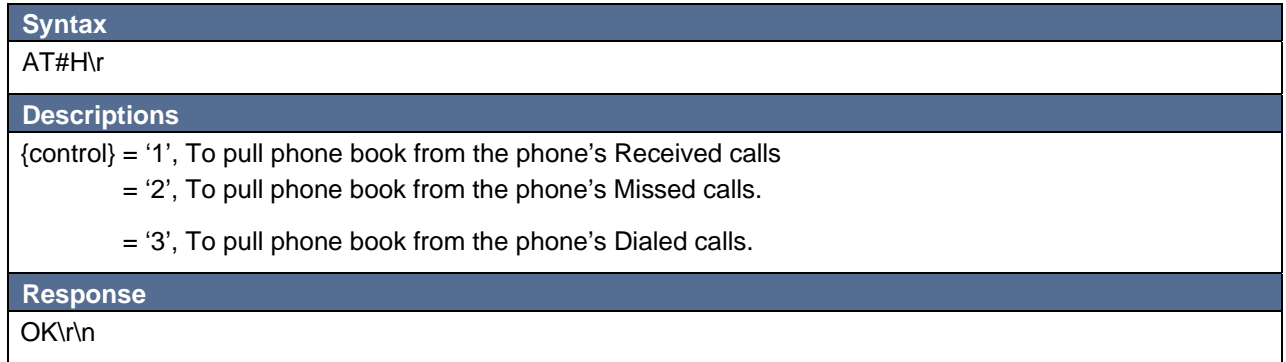